# **Outros Débitos / Outros Créditos**

### **OUTROS DÉBITOS / OUTROS CRÉDITOS**

Trata-se de valores financeiros que podem entrar ou sair de uma empresa, sem vínculo com o processo operacional e independente de geração de receitas ou despesas. É uma operação tipicamente financeira e não pode estar ligada a nenhuma operação econômica futura, como receita ou despesa. A cada movimentação é gerado um título a pagar ou receber, podendo ser posteriormente agrupados em uma fatura. São cadastrados os tipos de outros débitos ou outros créditos no menu financeiro do EMSys3.

Acesse no menu superior: **Financeiro > Outros movimentos > Tipo de débito ou crédito.**

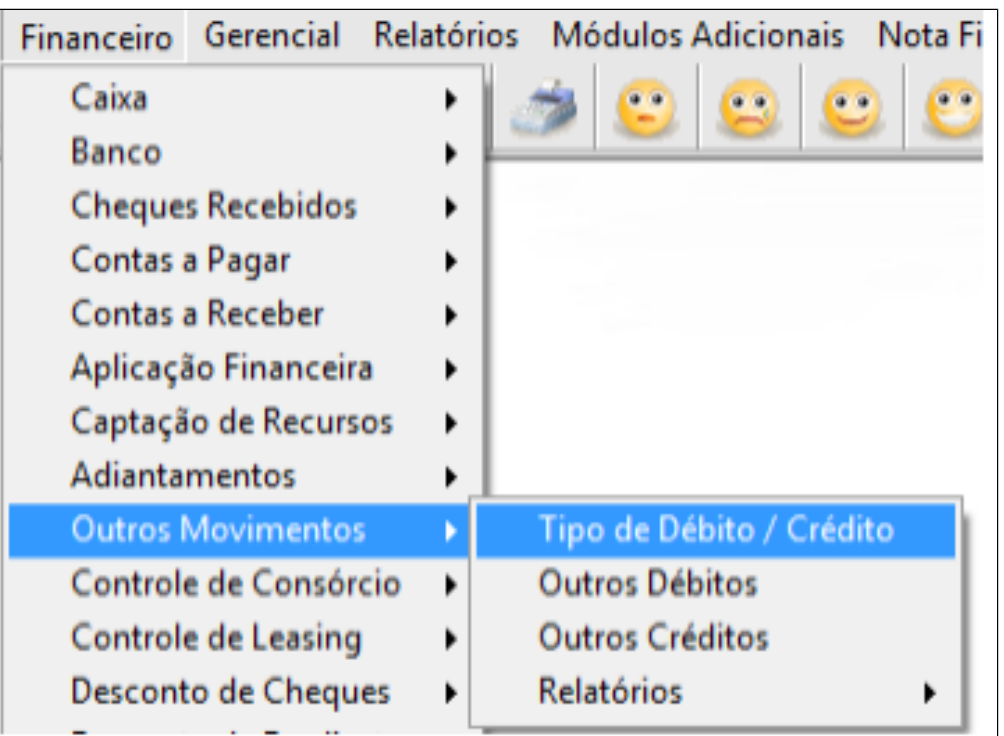

Primeiramente deve-se fazer o cadastro do tipo de movimento, tais como:

**ADIANTAMENTO PARA FUTURO AUMENTO DE CAPITAL,** onde seria selecionado o tipo débito, visto que o valor financeiro faria parte do caixa, dos saldos bancários e/ou carteira de cheques. **EMPRÉSTIMO DE CURTO PRAZO A SÓCIO**, selecionando-se o crédito, visto que esse numerário deve retornar ao financeiro da empresa em prazo mais rápido.

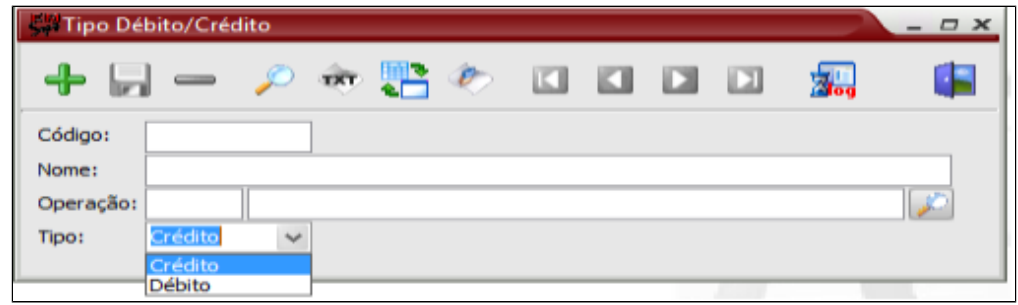

### Outros débitos

Para movimentação de outros débitos acesse: **Financeiro > Outros movimentos > Outros débitos**

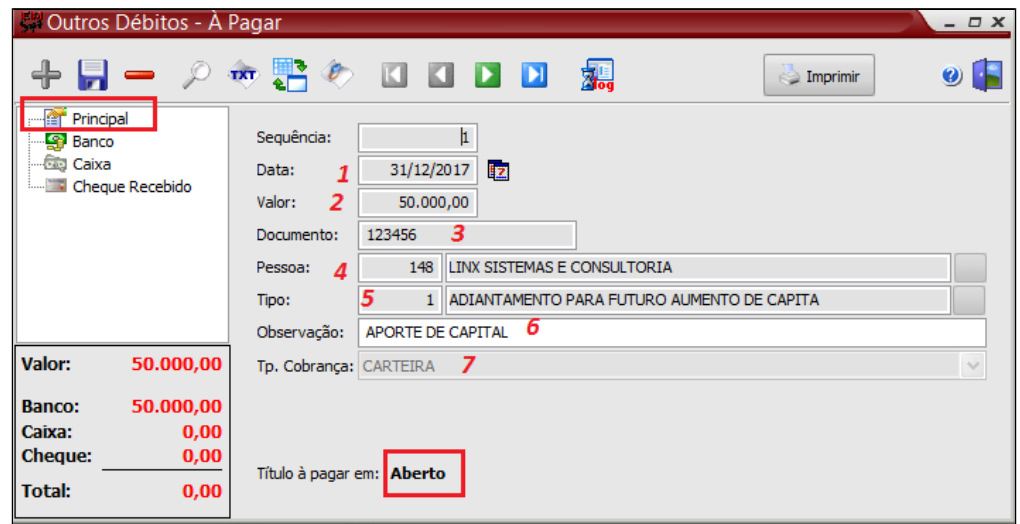

Movimentação efetivada pelo Banco.

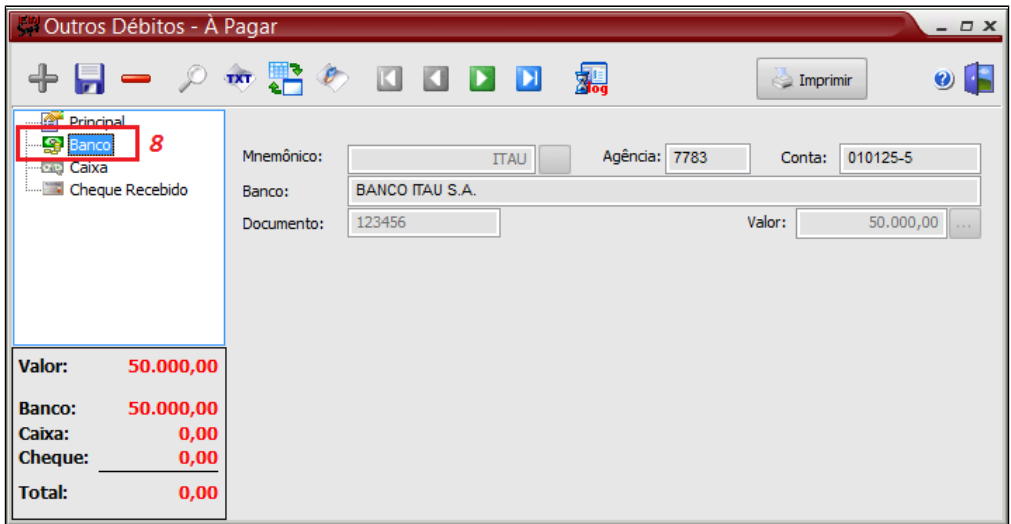

- 1. Data da movimentação do débito;
- 2. Valor do débito;
- 3. Número do documento/contrato referente a movimentação;
- 4. Favorecido do débito;
- 5. Tipo do débito;
- 6. Observação;
- 7. Tipo de cobrança
- 8. Valor debitado no banco.

#### Δ **Nota**

A movimentação do débito, terá reflexos na movimentação bancária e na Posição de liquidez

## Reflexos da movimentação de outros débitos no banco.

Acesse o menu: **Financeiro > Banco > Conciliação movimento bancário.** Selecione o banco correspondente, digite a data e clique em . **Observe que entrou como tipo "E"**, entrada.

Importante: Este movimento deverá ser também conciliado, assim que for identificado a movimentação no extrato bancário.

**Executar Movimentos** 

Para isso, clique em **"Dta.conciliação"** e

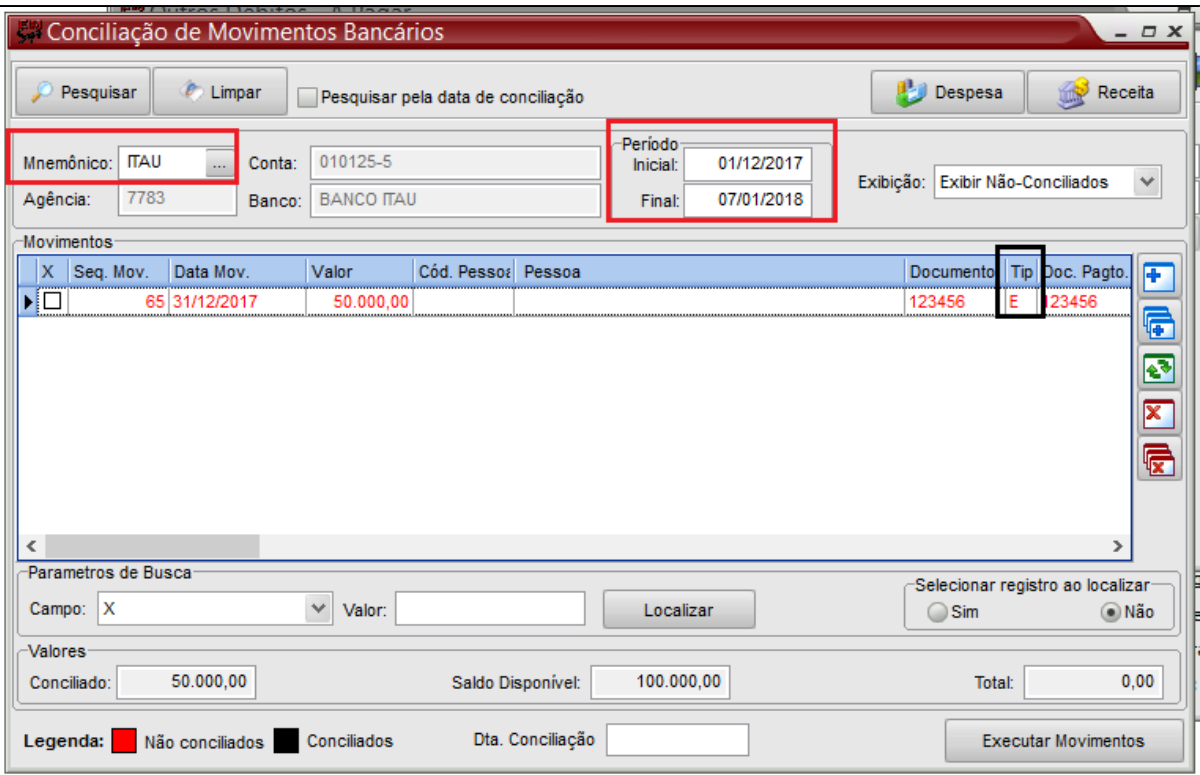

Reflexos na Posição de liquidez.

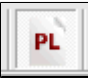

Acesse o menu: **Gerencial > Posição de liquidez** ou pelo atalho

Fará parte do "**Saldo de banco"** em bens e direitos e entrará como **Outros débitos** nas obrigações.

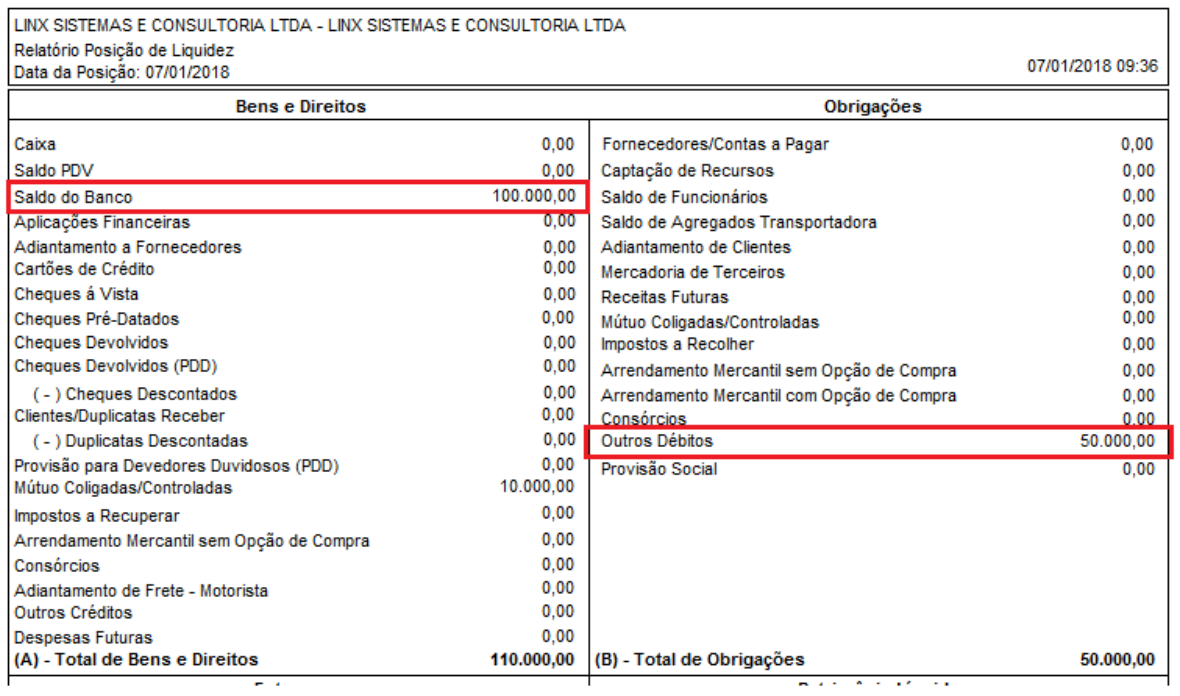

### **Nota**

A movimentação de outros débitos gera um título a pagar. Observe que o mesmo está em aberto.

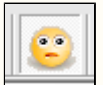

Acesse o título a pagar em: **Financeiro > Contas a pagar > Títulos a pagar, ou pelo atalho.** 

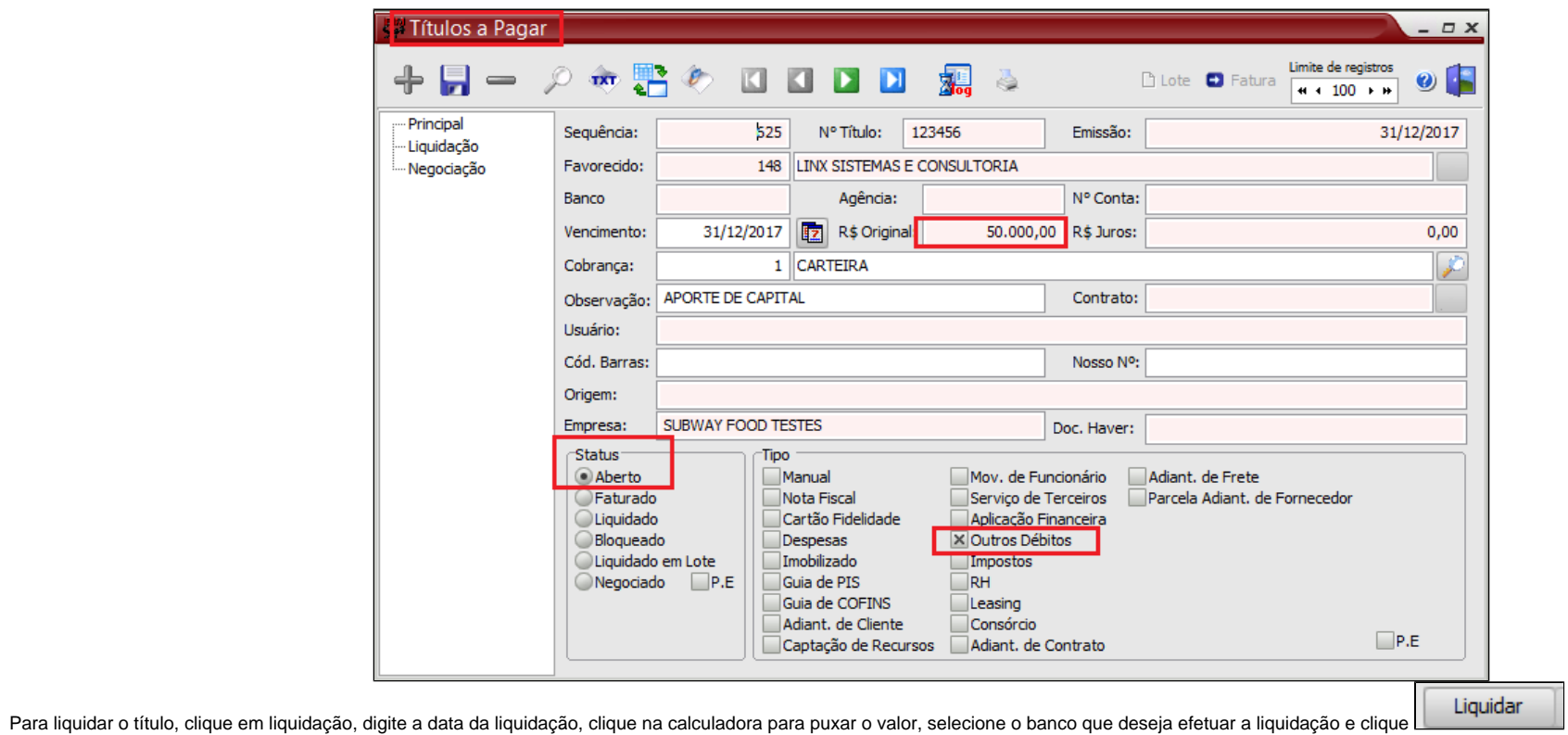

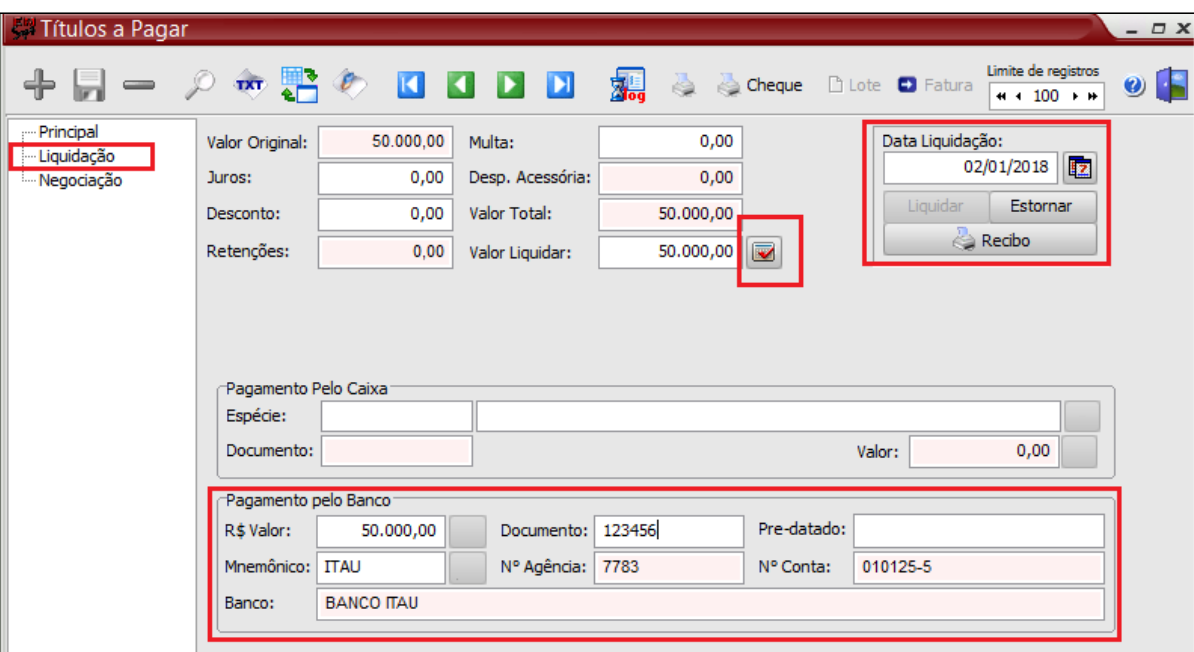

Após a liquidação do titulo de **outros débitos** o **saldo do banco** em Bens e direitos na posição de liquidez diminui e em obrigações o saldo de **outros débitos** zera.

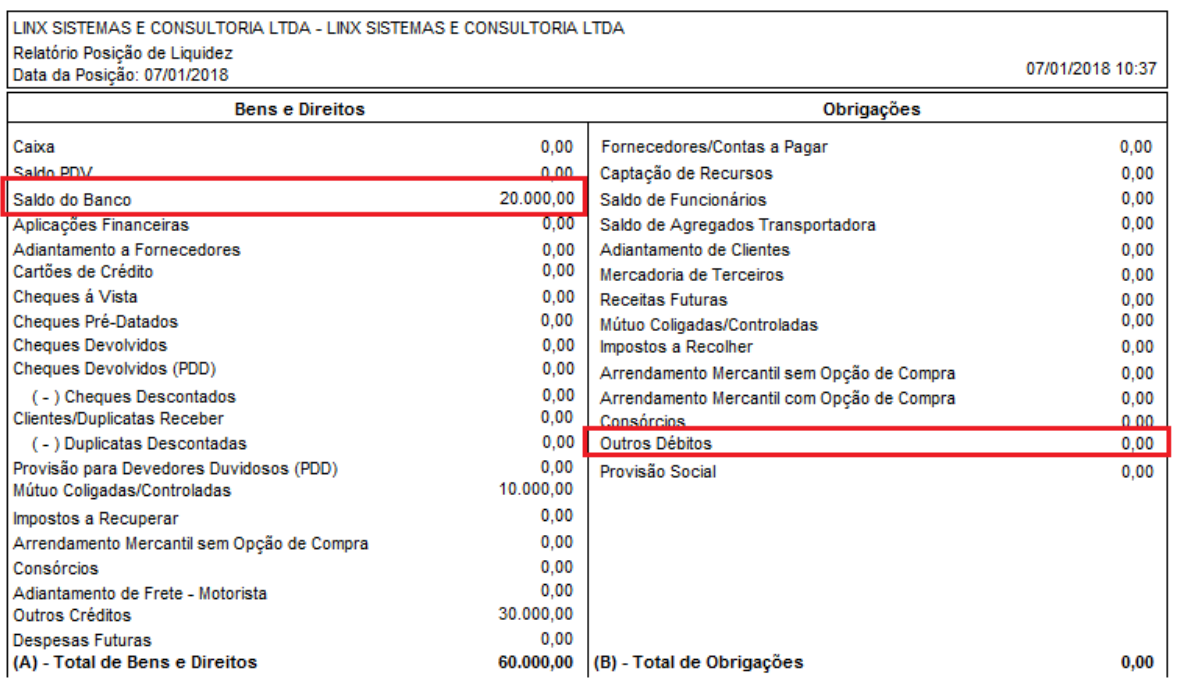

### Outros créditos.

Para movimentação de outros créditos acesse: **Financeiro > Outros movimentos > Outros créditos**

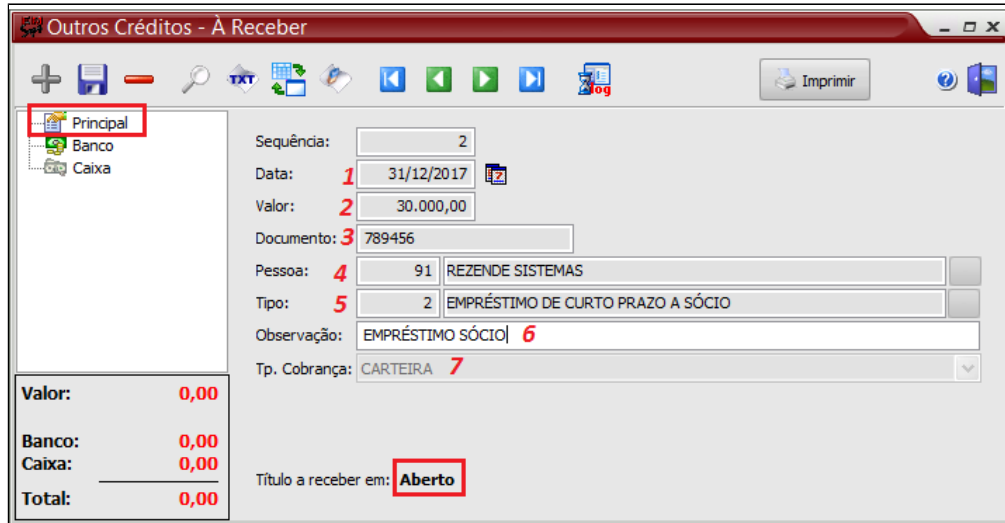

- 1. Data da movimentação do crédito;
- 2. Valor do crédito;
- 3. Número do documento/contrato referente a movimentação;
- 4. Favorecido do crédito;
- 5. Tipo do crédito;
- 6. Observação;
- 7. Tipo de cobrança

Movimentação efetivada pelo banco.

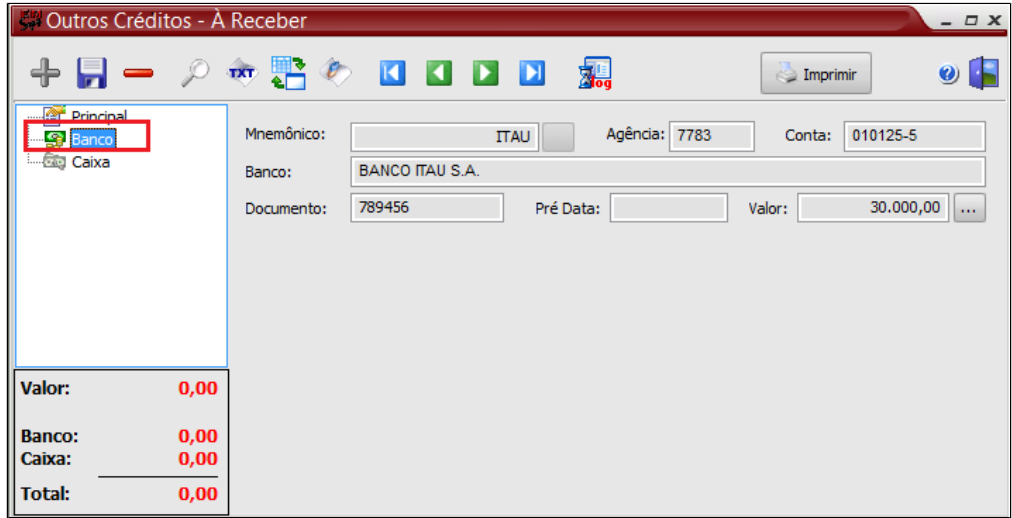

#### **Nota** Δ

A movimentação do crédito, terá reflexos na movimentação bancária e na Posição de liquidez

## Reflexos da movimentação de outros créditos no banco.

Acesse o menu: **Financeiro > Banco > Conciliação movimento bancário.** Selecione o banco correspondente, digite a data e clique em **. Observe que entrou como tipo "S"**, saida.

Importante: Este movimento deverá ser também conciliado, assim que for identificado a movimentação no extrato bancário.

**Executar Movimentos** 

Para isso, clique em **"Dta.conciliação"** e

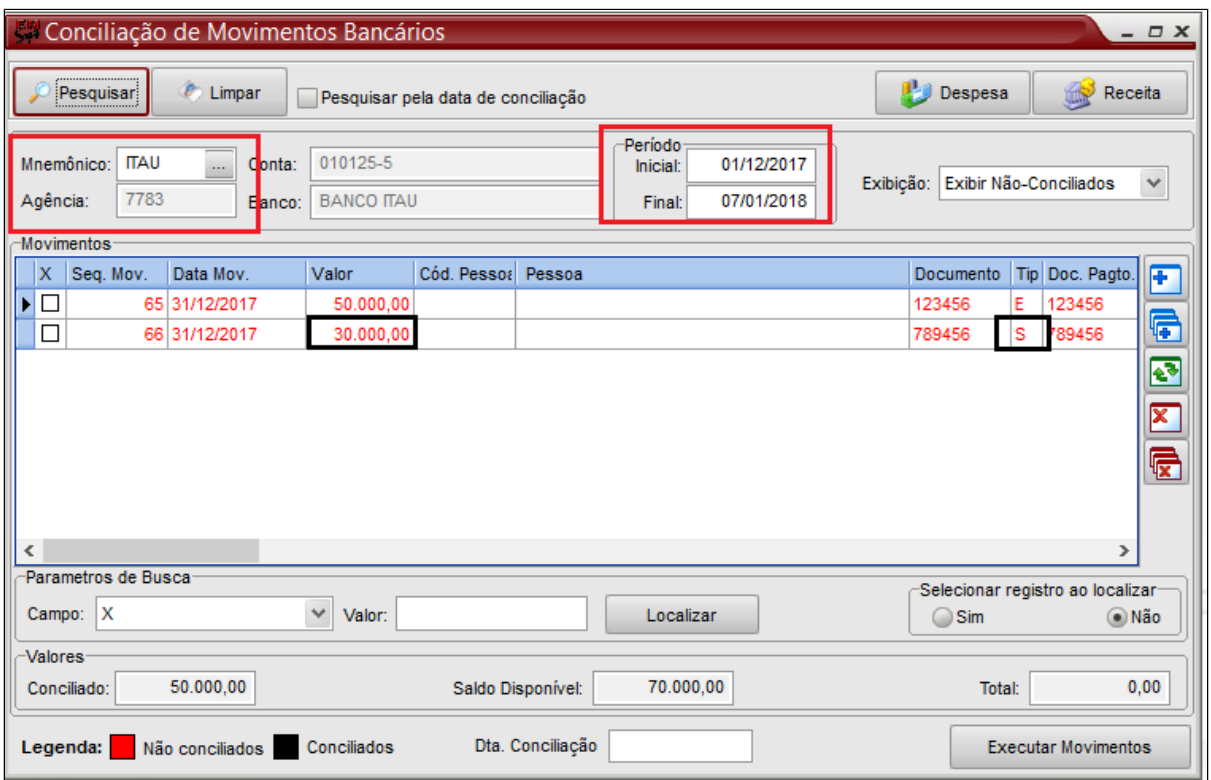

# Reflexos na Posição de liquidez.

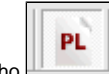

Acesse o menu: **Gerencial > Posição de liquidez** ou pelo atalho

Será creditado do "**Saldo de banco"** em bens e direitos e entrará em **Outros créditos** em bens e direitos.

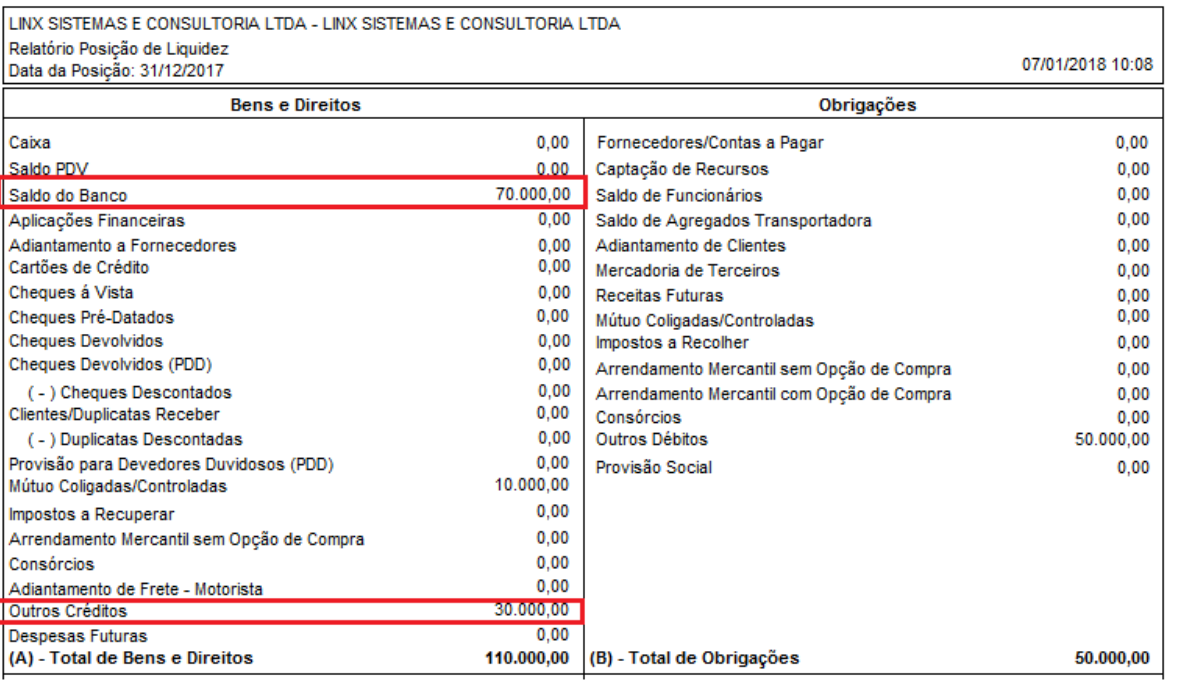

#### Δ **Nota**

A movimentação de outros créditos gera um título a receber. Observe que o mesmo está em aberto.

Acesse o título a receber em: **Financeiro > Contas a receber > Títulos a receber, ou pelo atalho.** 

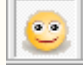

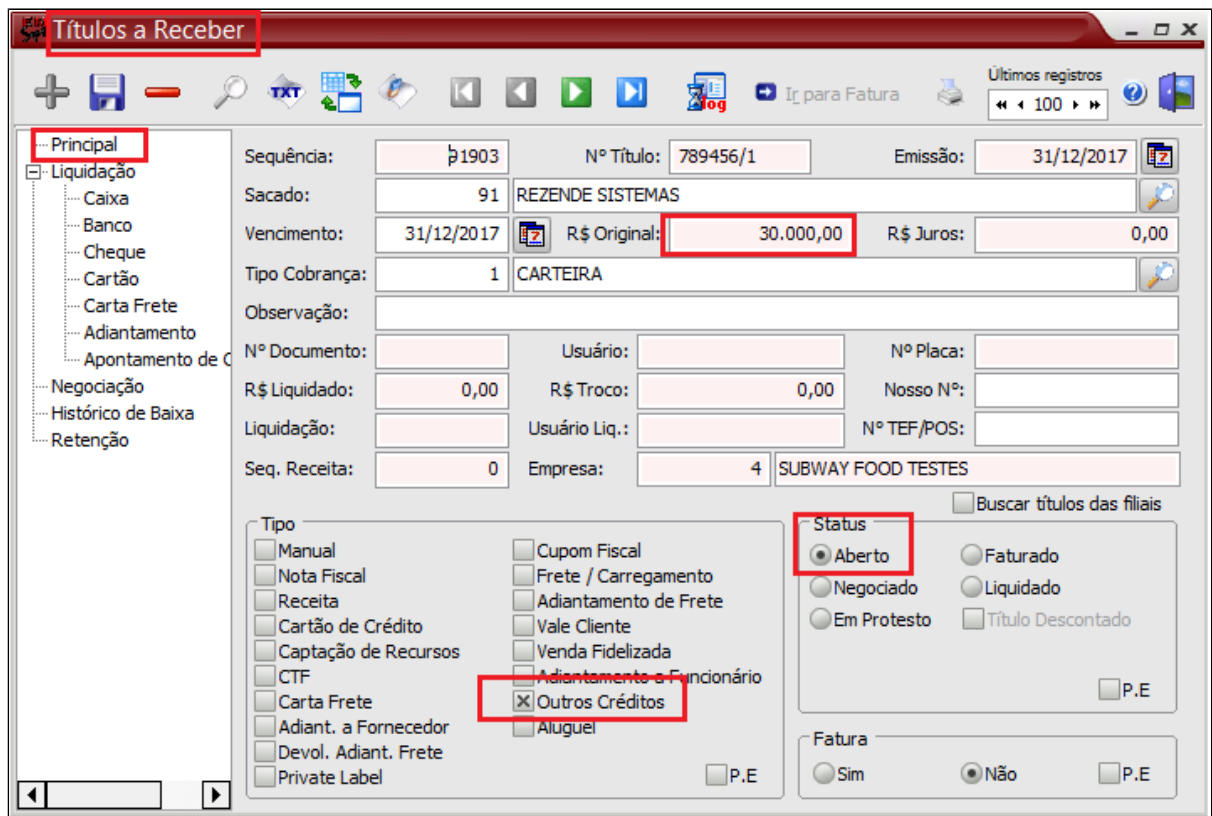

Para liquidar o título, clique em liquidação, digite a data da liquidação, clique na calculadora para puxar o valor, selecione o banco que deseja efetuar a liquidação e clique  $\Box$ 

Liquidar

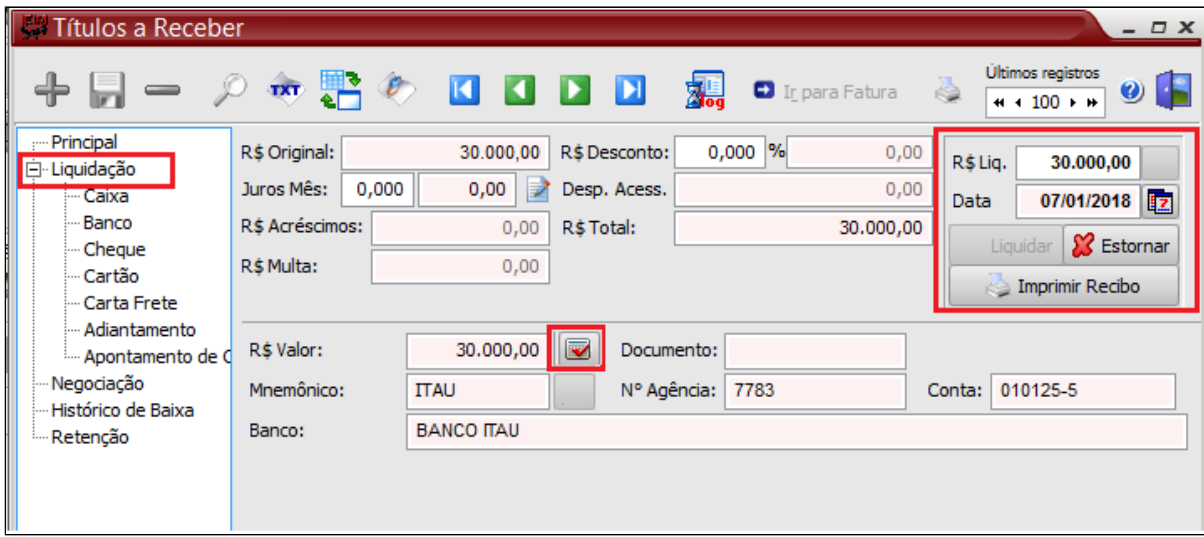

Após a liquidação do titulo de **Outros créditos** o **saldo do banco** em Bens e direitos na posição de liquidez aumenta e o saldo de **outros créditos** zera

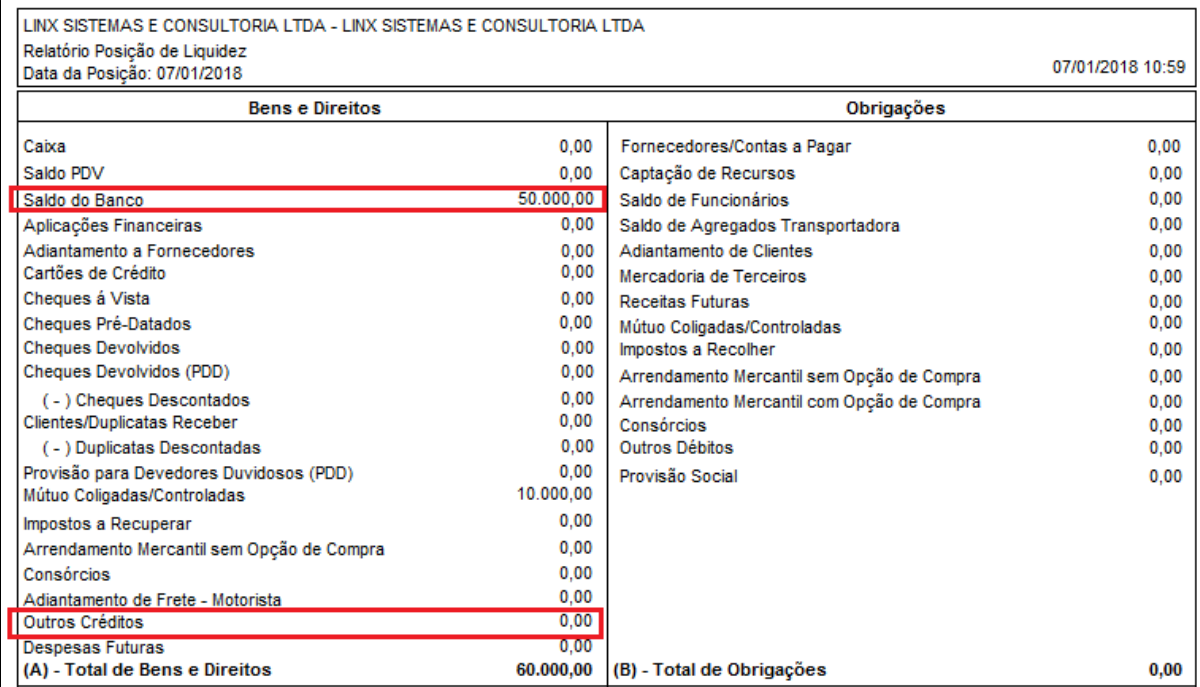

#### ⊘ **Dica**

Você poderá ver as movimentações de outros créditos e outros débitos, pelo relatório. Acesse o Menu: **Financeiro > Outros movimentos > Relatórios**

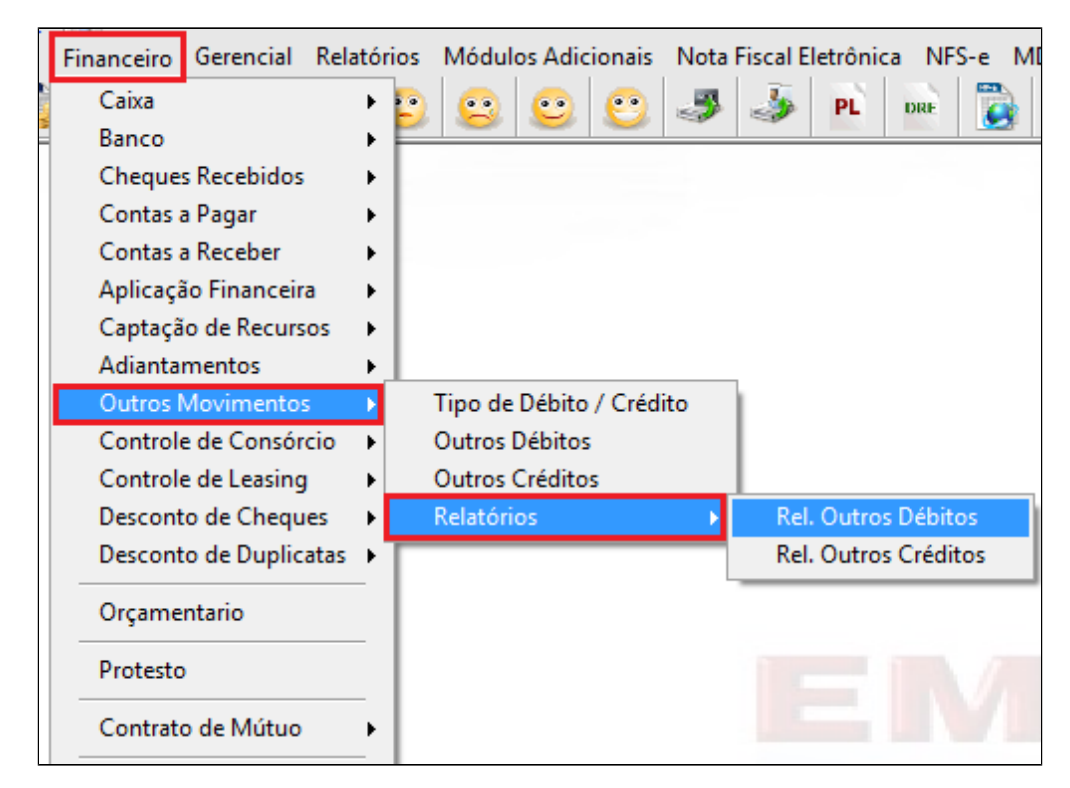

### Relatório de outros débitos. Observe o status. Liquidado pelo banco.

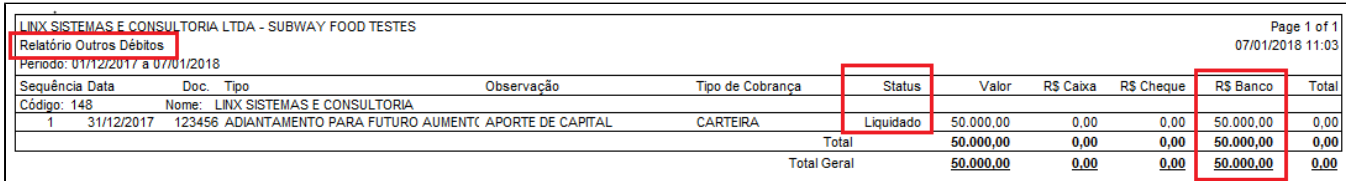

Relatório de outros créditos. Observe o status. Liquidado pelo banco.

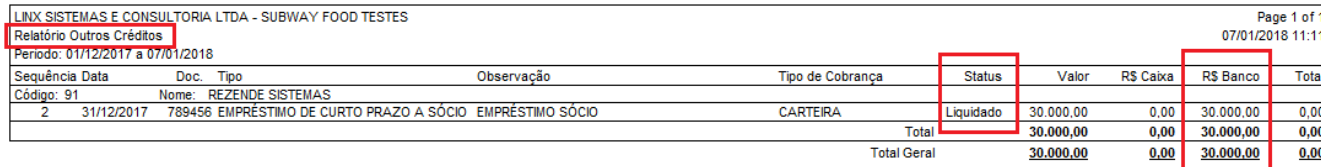

### **Está com alguma dúvida?**

**Consulte todos nossos guias na busca de nossa página principal [clicando aqui](#).**